# **Soma Job History**

*Release 0.1*

**Apr 17, 2020**

## Contents:

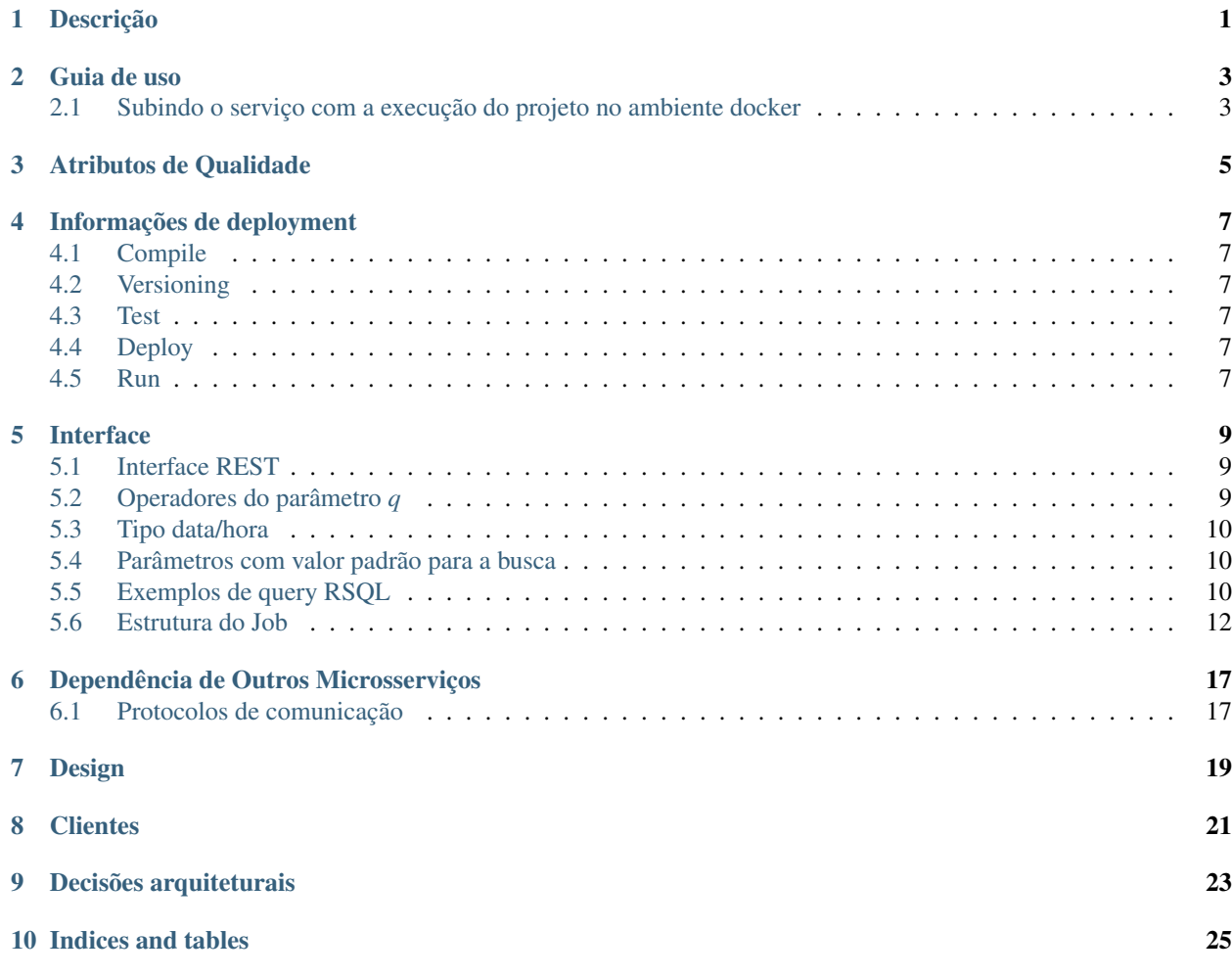

Descrição

<span id="page-4-0"></span>Esse microsserviço é responsável pela busca de jobs. Essa busca é provida por meio de uma interface REST.

Guia de uso

## <span id="page-6-1"></span><span id="page-6-0"></span>**2.1 Subindo o serviço com a execução do projeto no ambiente docker**

Para rodar todo o ambiente junto com este serviço basta rodar o docker-compose projeto [csgrid](https://git.tecgraf.puc-rio.br/csbase-dev/csgrid/tree/master/Docker) que inclui todos os serviços de back-end incluindo os do soma-job-history. São usadas as imagens que estão cadastradas no [docker-hub.](https://cloud.docker.com/u/csbase/repository/docker/csbase/soma-job-history)

#### **2.1.1 Para sobrescreever a imagem que o composer usa deste serviço temos que fazer o seguinte**

• Build do projeto java:

mvn package

• Docker build para gerar a nova imagem docker usando o projeto compilado e o Dockerfile do projeto:

```
docker build -t csbase/soma-job-history . --build-arg JAR=<path-do-arquivo-jar-
˓→compilado>
```
Sem passar o parâmetro –build-arg JAR=<path-do-jar-compilado> o build será feito com um arquivo soma-job-history- \*-SNAPSHOT.jar que estiver na pasta target.

#### • Para rodar a imagem

- Podemos passar o *config* do hibernate através de uma variável de ambiente HIBERNATE\_CONFIG. Caso não seja passado, será usado um *config default*.
- O job-history depende do postgres rodando. Se ele estiver rodando em um docker, podemos passar a network do docker. A porta escutada é a 8086.
- Exemplo de execução rodando o postgres no docker-compose do csgrid (com a parte do job-history comentada):

docker run --network docker\_default -p 8086:8086 -ti csbase/soma-job-history

• Exemplo de execução passando um config para o hibernate:

```
docker run --network docker_default -p 8086:8086 --env HIBERNATE_CONFIG="hibernate.
˓→connection.url=jdbc:postgresql://postgres:5432/postgres,hibernate.connection.
˓→username=postgres,hibernate.connection.password=password,hibernate.hbm2ddl.
˓→auto=validate" -ti csbase/soma-job-history
```
• Para executar todo o ambiente do backend com a imagem gerada pelo build, rodar o docker-compose do projeto [csgrid.](https://git.tecgraf.puc-rio.br/csbase-dev/csgrid/tree/master/Docker)

#### **2.1.2 Lançando versão release**

Para lançar uma nova versão release, execute o comando abaixo, que atualizará o arquivo pom.xml e gerará uma tag com a nova versão.

mvn -DpreparationGoals=clean release:prepare

Ao terminar o comando, verifique se a tag foi criada e se o [pipeline](https://git.tecgraf.puc-rio.br/soma/soma-job-history/pipelines) foi finalizado com sucesso. As etapas de k8s\_run\_stable e k8s\_run\_release precisam ser disparadas manualmente.

#### **2.1.3 Dependências de outros sistemas ou microsserviços.**

Todo o [csgrid](https://git.tecgraf.puc-rio.br/csbase-dev/csgrid/tree/master/Docker) deve está executando para que o soma-job-history recebe informações de job em execução.

## Atributos de Qualidade

- <span id="page-8-0"></span>• Escalabilidade horizontal: O microserviço deve ter a capacidade ser replicada em um ambiente de cluster.
- Testabilidade: As camadas permitem que seus elementos sejam testados em isolado.
- Interoperabilidade: Foi adotado uma API REST que permite que microsserviços ou sistemas diferentes possam utilizar o soma job history com facilidade.

## Informações de deployment

## <span id="page-10-1"></span><span id="page-10-0"></span>**4.1 Compile**

Baixa e vincula todas as dependências. Compila o código fonte gerando um artefato executável.

## <span id="page-10-2"></span>**4.2 Versioning**

Descobre a versão atual do código. Necessário para indiciar a versão do artefato que será colocado no Nexus e Kubernetes.

## <span id="page-10-3"></span>**4.3 Test**

Testes de unidade e integração são executados nessa etapa.

## <span id="page-10-4"></span>**4.4 Deploy**

Faz o deploy da imagem docker no Registry interno (Nexus).

### <span id="page-10-5"></span>**4.5 Run**

Executa a imagem docker no kubernetes.

## Interface

### <span id="page-12-1"></span><span id="page-12-0"></span>**5.1 Interface REST**

A busca por job é provida por meio de uma interface REST.

A interface REST está especificada em OpenAPI (swagger) em conjunto com sua documentação:

- [Especificação](https://git.tecgraf.puc-rio.br/soma/soma-job-history/blob/master/src/main/resources/search-api.yaml)
- [Documentação](swagger-spec.html)

Nas seções seguintes são apresentados e explicados operadores do parâmetro *q* para busca de jobs.

## <span id="page-12-2"></span>**5.2 Operadores do parâmetro** *q*

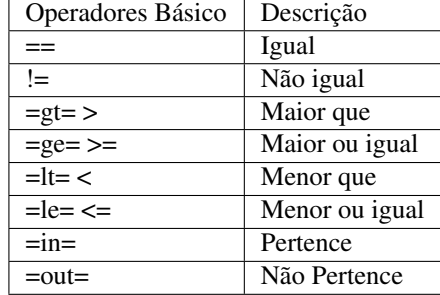

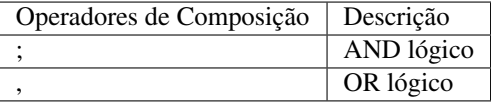

Pode ser adicionado o caractere \* antes ou depois de textos para operador *like*.

### <span id="page-13-0"></span>**5.3 Tipo data/hora**

Formatos permitidos na requisição de campos do tipo data/hora:

- yyyy/MM/ddx
- yyyy/MM/dd HH:mmx
- yyyy/MM/dd HH:mm:ssx
- yyyy/MM/dd HH:mm:ss.SSSx

Onde x é o time zone (obrigatório na requisição) com os seguintes formatos permitidos:

- -hh
- -hhmm
- $\cdot$  +hh
- +hhmm

Observação: o uso de operadores básicos para comparar valores do tipo data/hora considera o formato yyyy/MM/dd HH:mm:ss.SSS ao filtrar.

Time zone padrão da resposta:

• GMT0

### <span id="page-13-1"></span>**5.4 Parâmetros com valor padrão para a busca**

• *showParam*

Descrição: Adiciona ao retorno os valores dos parâmetros do algoritmo

Valor padrão: verdadeiro

• *limit*

Descrição: Define o número de jobs retornados na busca

Valor padrão: 1000

Valor máximo permitido: 1000

### <span id="page-13-2"></span>**5.5 Exemplos de query RSQL**

#### **5.5.1 Buscar job por descrição**

- RSQL: description=="Teste Yade com batch"
- URL: http://<host>/v1/jobs/history?q=description=="Teste Yade com batch"&offset=0&limit=20&locale=pt\_BR

#### **5.5.2 Buscar job por owner**

- RSQL: jobOwner == "adm\*"
- URL: http://<host>/v1/jobs/history?q=jobOwner=="adm\*"&offset=0&limit=20&locale=pt\_BR

#### **5.5.3 Buscar job por prioridade**

- RSQL: priority==1
- URL: http://<host>/v1/jobs/history?q=priority==1&offset=0&limit=20&locale=pt\_BR

#### **5.5.4 Buscar job por nome do algoritmo**

- RSOL: algorithmName=="Teste Progresso"
- URL: http://<host>/v1/jobs/history?q=algorithmName==Teste\_Progresso&offset=0&limit=20&l

#### **5.5.5 Buscar job ordenadas pela data de submissão de modo ascendente**

- RSQL: attr=submissionTime&asc=true
- URL: http://<host>/v1/jobs/history?offset=0&limit=20&attr=submissionTime&asc=true&local

#### **5.5.6 Buscar job ordenadas pela data de submissão de modo não ascendente**

- RSQL: attr=submissionTime&asc=false
- URL: http://<host>/v1/jobs/history?offset=0&limit=20&attr=submissionTime&asc=false&loca

#### **5.5.7 Buscar jobs executados em um determinada máquina e por um determinado dono**

- RSQL: executionMachine==40100; jobOwner=="admin"
- URL: http://<host>/v1/jobs/history?q=executionMachine==40100; jobOwner=="admin"&offset=0&limit=20&locale=pt\_BR

#### **5.5.8 Buscar job com prioridade ou que foram rodadas por um determinado dono**

- RSQL: priority == 1, jobOwner == "admin"
- URL: http://<host>/v1/jobs/history?q=priority==1,jobOwner=="admin"&offset=0&limit=20&lo

#### **5.5.9 Buscar jobs com descrição usando uma expressão regular**

• RSQL: description==\*MS2

```
• URL: http://<host>/v1/jobs/history?q=(isDeleted==false);
 (description==*MS2)&offset=0&limit=20&locale=pt_BR
```
#### **5.5.10 Buscar jobs de um determinado algoritmo e que tenham sido cancelados**

- RSQL: algorithmName=="Yade";exitStatus=="KILLED"
- Observação: O valor de "exitStatus" precisa ser todo maiúsculo.

```
• URL: http://<host>/v1/jobs/history?q=algorithmName=="Yade";
 exitStatus=="KILLED"&offset=0&limit=20&locale=pt_BR
```
#### **5.5.11 Buscar jobs que possuam determinado parâmetro**

- RSQL: paramLabel=="Sleeps"
- URL: http://<host>/v1/jobs/history?q=paramLabel=="Sleeps"&offset=0&limit=20&locale=pt\_E

#### **5.5.12 Buscar jobs que possuam determinado valor para um determinado parâmetro**

- RSQL: (paramLabel=='Sleeps');(paramValue=='3')
- URL: http://<host>/v1/jobs/history?q=(paramLabel=='Sleeps'); (paramValue=='3')&offset=0&limit=20&locale=pt\_BR

#### **5.5.13 Buscar jobs que possuam determinados valores para determinado parâmetro**

- RSQL: (paramLabel=='Sleeps'); (paramValue=in=('3','1'))
- URL: http://<host>/v1/jobs/history?q=(paramLabel=='Sleeps'); (paramValue=in=('3','1'))&offset=0&limit=20&locale=pt\_BR

#### **5.5.14 Buscar jobs que foram submetidos em uma determinada data/hora:**

- RSQL: submissionTime=='2019/06/12 21:24:25.342-0300'
- URL: http://<host>/v1/jobs/history?q=submissionTime=='2019/06/12 21:24:25. 342-0300'&offset=0&limit=20&locale=pt\_BR
	- Observação: para fazer requisição via URL o time zone é obrigatório sendo o caractere para time zone negativo

#### **5.5.15 Buscar jobs que finalizaram no intervalo de duas datas/horas:**

- RSQL: endTime=gt='2019/06/12 21:00+03';endTime=lt='2019/06/12 22:00+03'
- URL: http://<host>/v1/jobs/history?q=endTime=gt='2019/06/12 21:00%2B03'; endTime=lt='2019/06/12 22:00%2B03'&offset=0&limit=20&locale=pt\_BR
	- Observação: para fazer requisição via URL o time zone é obrigatório sendo %2B o encode para o caractere + referente ao time zone positivo

### <span id="page-15-0"></span>**5.6 Estrutura do Job**

No caso do histórico de jobs, o JSON que define a estrutura básica de "jobs" sobre a qual a expressão RSQL é feita é o seguinte:

```
"jobId":"admi@test.CBNNGZHYE2",
"groupId":"admi@test.CBNNGZHYE2",
"projectId":"admin/testeYade",
"jobOwner":"admin",
"automaticallyMachineSelection":false,
"submissionMachines":null,
"numberOfProcesses":1,
"numberOfProcessesByMachine":1,
"submissionTime":"2019-06-12T21:24:25.342",
"description":"test yade pela web",
"priority":1,
"multipleExecution":false,
"jobType":"ALGORITHM",
"numberOfAttempts":null,
"executionMachine":"40100",
"endTime":"2019-06-12T21:31:20.926",
"exitCode":0,
"guiltyNodeId":null,
"exitStatus":"success",
"cpuTime":0.0,
"wallclockTime":412,
"ramMemory":null,
"statusHistory":[
   {
      "status":"SCHEDULED",
      "timestamp":"2019-06-12T21:24:25.342"
   },
   {
      "status":"UPLOADING",
      "timestamp":"2019-06-12T21:24:27.334"
   },
   {
      "status":"EXECUTING",
      "timestamp":"2019-06-12T21:24:27.358"
   },
   {
      "status":"DOWNLOADING",
      "timestamp":"2019-06-12T21:31:20.815"
   },
   {
      "status":"FINISHED",
      "timestamp":"2019-06-12T21:31:20.926"
   }
],
"algorithms":[
   {
      "algorithmId":"Yade",
      "algorithmVersion":"5.0.0",
      "algorithmName":"Yade",
      "parameters":[
         {
            "id":86,
            "parameterId":"working_dir",
            "label":"Working Folder",
            "type":"INPUT_FILE",
            "value":[
```
(continues on next page)

{

(continued from previous page)

```
".:DIRECTORY_TYPE"
               ]
            },
            {
               "id":87,
               "parameterId":"input_file",
               "label":"Script File (.py)",
               "type":"INPUT_FILE",
               "value":[
                  "teste/fiveParticles_v2.py:UNKNOWN"
               ]
            },
            {
               "id":88,
               "parameterId":"batch_run",
               "label":"Enable multiple runs",
               "type":"BOOLEAN",
               "value":[
                  "false"
               ]
            },
            {
               "id":89,
               "parameterId":"batch_file",
               "label":"Parameter Table File",
               "type":"INPUT_FILE",
               "value":[
               ]
            },
            {
               "id":90,
               "parameterId":"parallel_computation",
               "label":"Enable parallel computation",
               "type":"BOOLEAN",
               "value":[
                  "true"
               ]
            },
            {
               "id":91,
               "parameterId":"number_of_cores",
               "label":"The number of cores for a job",
               "type":"INTEGER",
               "value":[
                  "4"
               ]
            }
         ]
      }
   ],
   "flowId":null,
   "flowVersion":null,
   "flowName":null,
   "lastModifiedTime":"2019-06-12T21:31:20.926"
}
```
Possíveis valores de status:

- exitStatus
	- UNKNOWN
	- SUCCESS
	- EXECUTION\_ERROR
	- JOB\_IDENTIFIER\_NOT\_FOUND
	- UNEXPECTED\_MACHINE\_ERROR
	- PROJECT\_NOT\_FOUND
	- FAILED\_SETUP\_EXECUTION\_ENVIRONMENT
	- NO\_PERMISSION
	- NO\_MACHINE\_AVAILABLE
	- KILLED
	- LOST
	- UNDEFINED

• jobStatus

- SCHEDULED
- INIT
- UPLOADING
- QUEUED
- EXECUTING
- DOWNLOADING
- FINISHED
- UNKNOWN

## Dependência de Outros Microsserviços

<span id="page-20-0"></span>Não possui dependência direta de outro microsserviço. Contudo, consulta a base de dados alimentada pelo microsserviço de [soma-job-history-consumer.](https://git.tecgraf.puc-rio.br/soma/soma-job-history-consumer)

## <span id="page-20-1"></span>**6.1 Protocolos de comunicação**

#### **HTTP**

• Fornece uma API para consultas de jobs. Detalhes sobre essa interface é descrito na Seção interface.

Design

<span id="page-22-0"></span>Diagrama exibindo as quatro camadas e classes mais relevantes em cada camada.

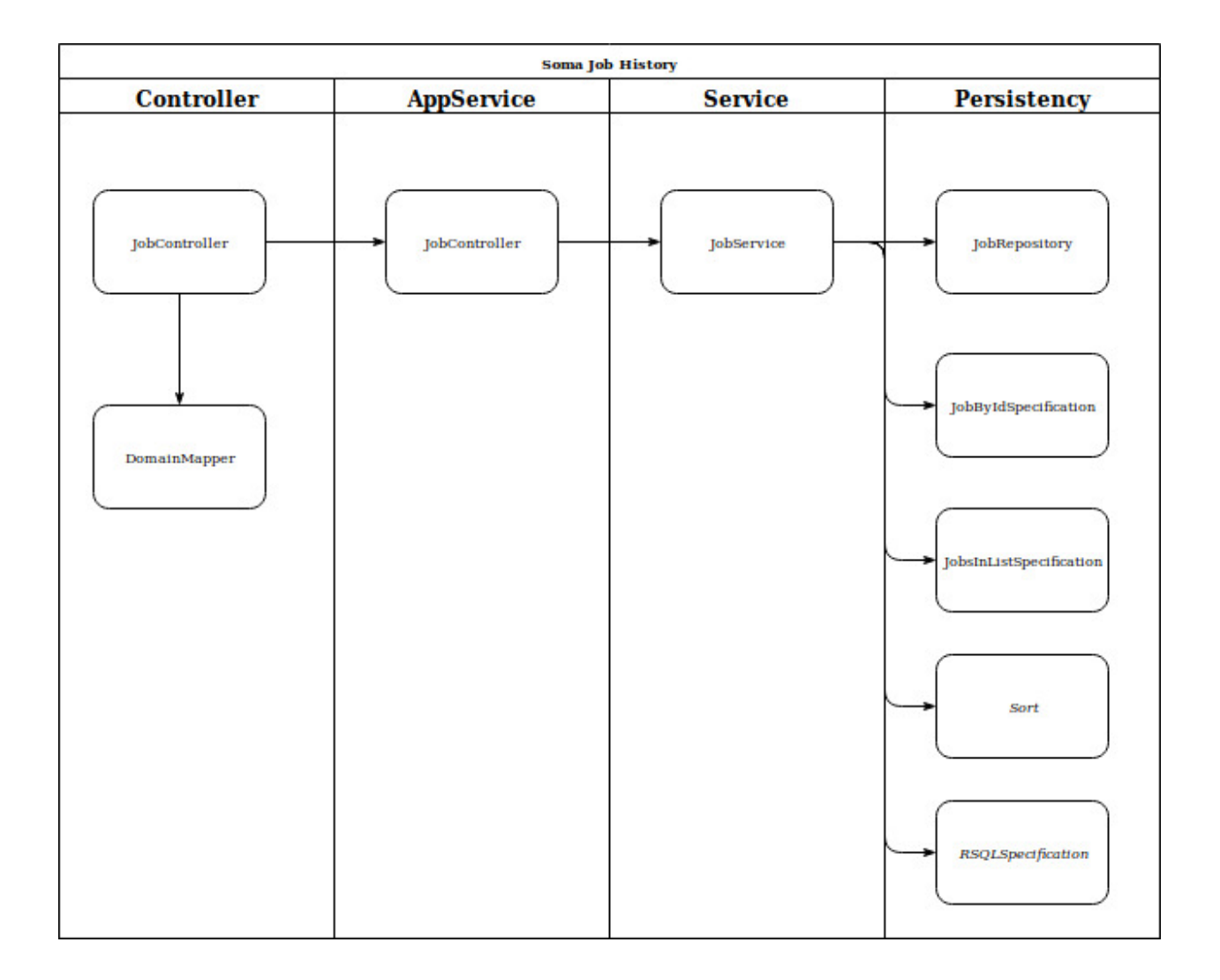

## **Clientes**

<span id="page-24-0"></span>Soma job history é uma versão mais geral que pode ser utilizado por diferentes clientes. Criado para integrar o sistema soma.

## Decisões arquiteturais

<span id="page-26-0"></span>O microserviços soma job history foi construido em quatro camadas:

1. Controller: Implementa os endpoints da API REST. Quando uma chamada ao serviço é efetuada, no controlador exportado como recurso, é chamado o método correspondente aquela chamada da API REST. Exemplo de classe nessa camada: JobController

2. AppService: Serviço de aplicação redireciona a chamada (proveniente da camada de Controller) para o serviço de dados correspondente (camada Service). Exemplo de classe nessa camada: JobAppService

3. Service: É o serviço de dados. Responsável por contruir as queries e outras operadores especificamente relacionadas a dados (e.g, atualização de jobs como deletados). Exemplo de classe nessa camada: JobService

4. Persistency: Executa operações sobre a base de dados. Por exemplo, atualizações e buscas. Exemplo de classe nessa camada: JobRepository

Detalhes sobre as classes em cada camada e suas relações é descrito na seção Design.

Indices and tables

- <span id="page-28-0"></span>• genindex
- modindex
- search